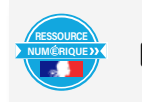

Nom et prénom de l'auteur de l'article : Mickael PARISOT Discipline/dispositif : Mathématiques Classe/niveau : 5ème cycle 4

**Domaines du socle :**

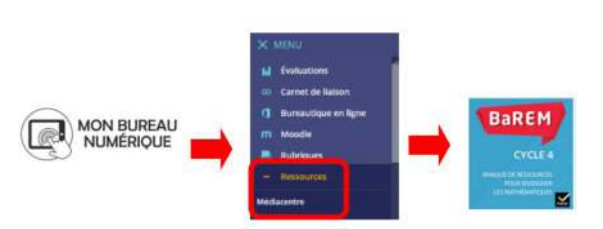

- Domaine 1, cycle 4 : les langages mathématiques, scientifiques et informatiques.
- Domaine 4, cycle 4 : Les systèmes naturels et les systèmes techniques, résoudre des problèmes, démarches scientifiques, prélever, organiser, traiter l'information, manipuler, modéliser, analyser, interpréter des résultats.

## **Compétences travaillées :**

- Chercher :
	- Extraire d'un document les informations utiles, les reformuler, les organiser, les confronter à ses connaissances ;
	- S'engager dans une démarche scientifique, observer, questionner, manipuler, expérimenter (sur une feuille de papier, avec des objets, à l'aide de logiciels),
	- Rester, essayer plusieurs pistes de résolution ;
	- Modéliser : reconnaître un modèle mathématique et raisonner dans le cadre de ce modèle pour résoudre un problème (ici reconnaître des angles particuliers)
- Raisonner :
	- Démontrer : utiliser un raisonnement logique et des règles établies (propriétés, théorèmes, formules) pour parvenir à une conclusion ;
	- Communiquer : expliquer à l'oral ou à l'écrit son raisonnement ;

BRNE utilisée : BAREM mathématiques cycle 4.

Accès à la BRNE : Nom détaillé de la ressource/activité/outil BRNE utilisé : création de modules

Barem permet de créer des modules intégrant différents types de grains. Ici j'utilise cet outil pour créer des aides pour un devoir en temps libre.

Modalités ·

J'ai proposé le problème complexe 2 page 256 du Kwyk 5ème des éditions hachette en devoir en temps libre à mes élèves de cinquième.

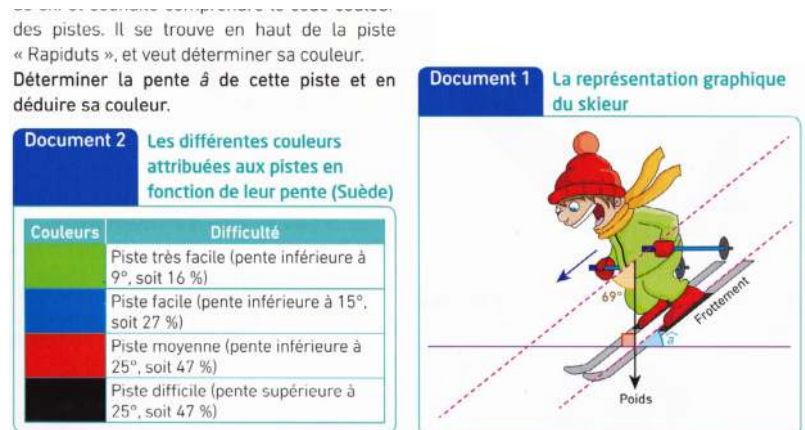

Pour permettre à chaque élève de réaliser cette tâche sans être bloqué par la difficulté de compréhension, d'analyse et d'organisation de ce travail, j'ai proposé des aides progressives. J'ai utilisé les grains de BAREM ainsi que les modules personnalisables pour permettre un accès aisé aux ressources et pour contrôler qui utilise les aides.

J'ai donc commencé par créer ou sélectionner les modules d'aide, pour cela j'ai créé les aides non disponibles directement dans BAREM. J'ai créé deux modules donnant accès à des figures codées. Il faut pour cela cliquer sur créer un module puis sélectionner page multimédia, j'ai ainsi pu intégrer la figure que j'avais conçue.

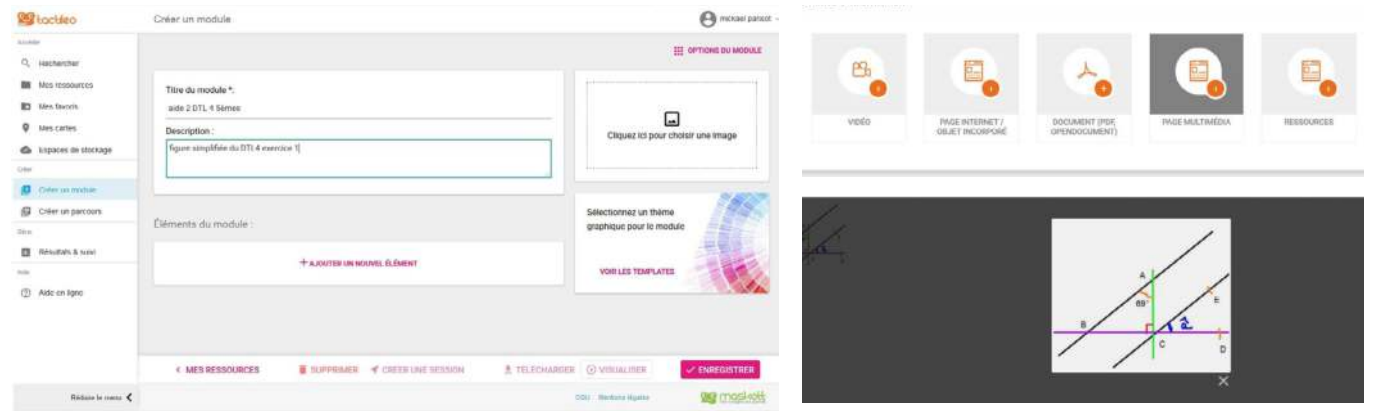

J'ai également sélectionné deux modules de BAREM : un module d'aide à l'identification des angles particuliers et un module d'aide à la démonstration du parallélisme en utilisant les angles.

Pour cela j'ai utilisé l'outil de recherche intégré en tapant : « angles et parallélisme » et en filtrant les modules.

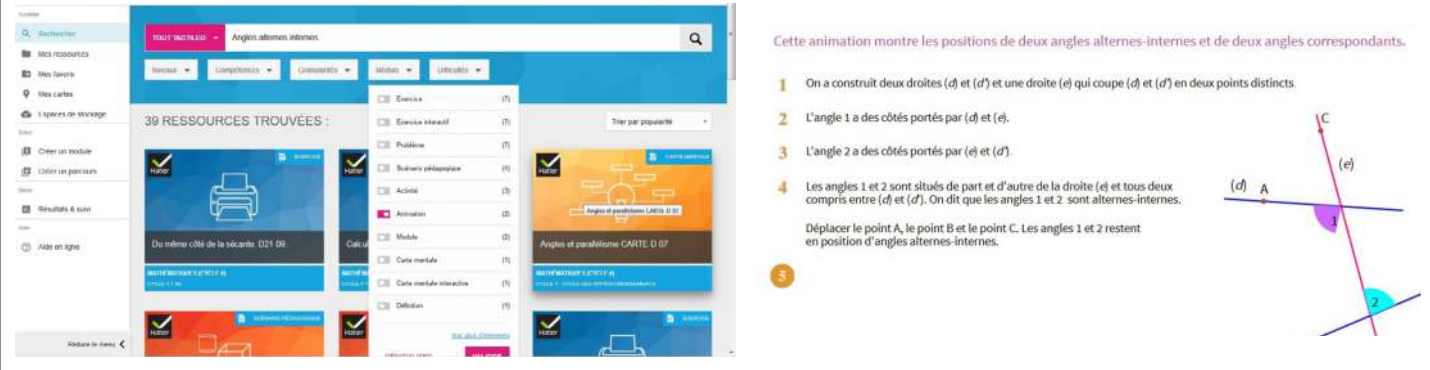

Dans ces modules, les élèves vont pouvoir manipuler des points pour vérifier qu'ils ont compris ce que sont

les angles alternes-internes ou correspondants ou revoir comment sont liées les notions de parallélisme et d'angles.

Pour chaque module, j'ai créé une session.

J'ai distribué la session via BAREM aux élèves de ma classe, pour qu'ils puissent s'y connecter depuis le Médiacentre de l'ENT.

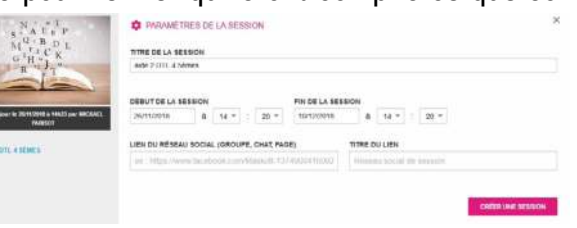

Grâce à cet outil, je peux contrôler qui utilise les aides et ainsi valider ou non certaines compétences évaluées en me rendant dans résultats et suivi.

**Plus-value de la BRNE** vis-à-vis de la compétence travaillée, des modalités d'apprentissage et de suivi.

Les élèves n'osent pas toujours poser des questions à l'enseignant lorsque du travail à faire en dehors de la classe est donné et les élèves n'ont pas tous la possibilité d'être aidés à la maison.

Dans le cadre du protocole devoirs faits, des enseignants d'autres disciplines peuvent se retrouver en difficulté face aux questions des élèves. La solution retenue est alors souvent de copier sur les élèves les plus à l'aise en mathématiques.

Avec ces aides disponibles à tout moment, les élèves gagnent en autonomie et essaient davantage de chercher par eux-mêmes, elles permettent également de suivre l'avancement du travail et d'observer l'organisation personnelle des élèves face aux travaux donnés d'une semaine sur l'autre.

En contrôlant quotidiennement les « résultats », elles me permettent d'engager des échanges avec les élèves qui ont déjà utilisé des aides ou au contraire de questionner ceux qui ne les ont pas encore consultées.